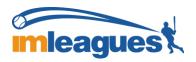

All intramural participants will be required to create an account on IMLeagues.com.

## To create an **IMLeagues** account:

\*\*Note\*\* IMLeagues offers a live support button in the bottom right corner of all pages; please use this button if you encounter any difficulties.

Go to www.imleagues.com and click SIGN UP

OR

Go to <u>www.imleagues.com</u> and click "Log in with Facebook" if you have a Facebook account with your school email attached - this will automatically create an account, fill in your info, and join you to the school (steps 2-4)

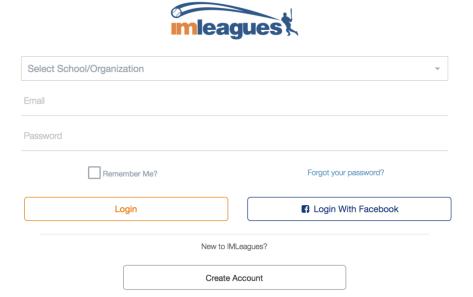

Enter your information, and use your School email if applicable (@drake.edu) and submit.

You will be sent an activation email, click the link in the email to login and activate your IMLeagues account.

You should be automatically joined to your school – If not you can search schools by clicking the "Schools" link